To "Skip" a subscription shipment, Log in to your online account and navigate to **Subscriptions**.

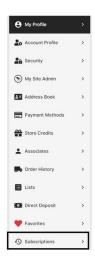

\*Since you are allowed to manage each item in your subscription one by one, you may skip only one item, or all. To skip items in your subscription:

1. Select **SKIP** for **each** item you would like to skip. If you would like to skip all items, you need to "skip" them one by one.

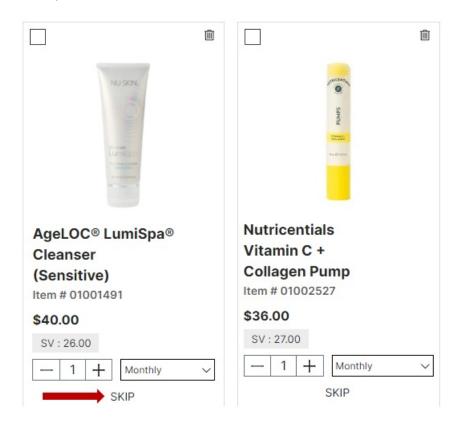

2. A new window will appear. Select SKIP.

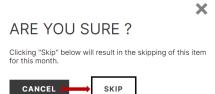

3. A new banner will appear at the bottom of the page indicating the item you selected has been skipped successfully.

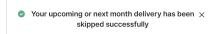